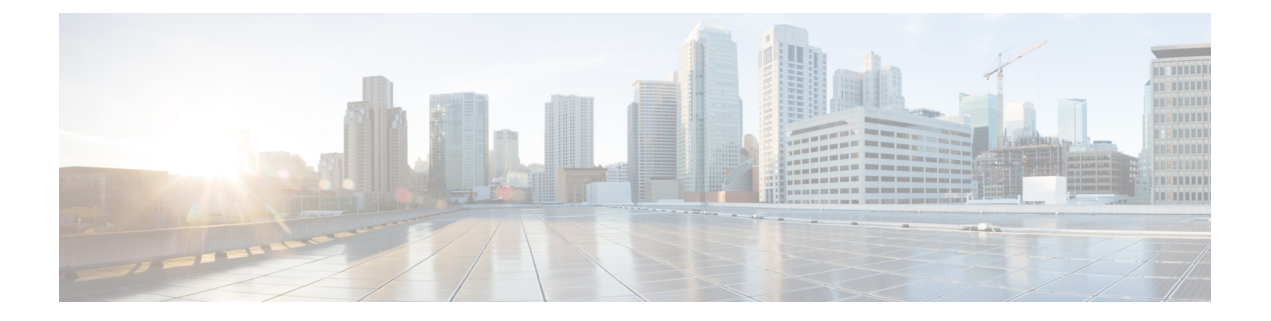

# **STP** のトラブルシューティング

- STP のトラブルシューティング (1 ページ)
- STP の初期トラブルシューティングのチェックリスト (1 ページ)
- STP データ ループのトラブルシューティング (2 ページ)
- 過剰なパケット フラッディングのトラブルシューティング (5 ページ)
- コンバージェンス時間の問題のトラブルシューティング (6 ページ)
- フォワーディング ループに対するネットワークの保護 (7 ページ)

### **STP** のトラブルシューティング

•

STP は、レイヤ 2 レベルで、ループのないネットワークを実現します。レイヤ 2 LAN ポート は定期的に STP フレームを送受信します。ネットワーク デバイスは、これらのフレームを転 送せずに、フレームを使用してループフリーパスを構築します。レイヤ2の詳細については、 『*Cisco Nexus 9000 Series NX-OS Layer 2 Switching Configuration Guide*』を参照してください。

## **STP** の初期トラブルシューティングのチェックリスト

STPの問題のトラブルシューティングでは、個々のデバイスおよびネットワーク全体の設定と 接続に関する情報を収集する必要があります。

STP の問題をトラブルシューティングする際は、まず次のことを確認します。

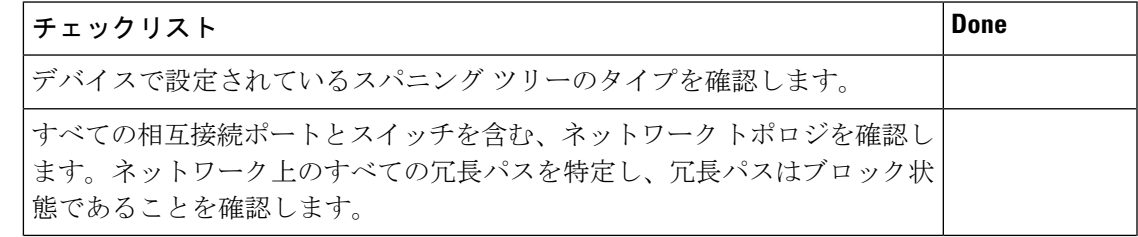

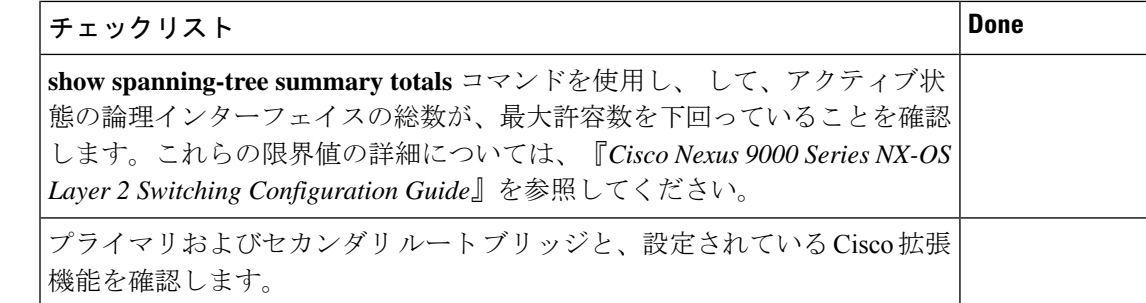

STP 設定と動作の詳細を表示するには、次のコマンドを使用します。

- **show running-config spanning-tree**
- **show spanning-tree summary**
- **show spanning-tree detail**
- **show spanning-tree bridge**
- **show spanning-tree mst**
- **show spanning-tree mst configuration**
- **show spanning-tree interface** *interface-type slot*/*port* [**detail**]
- **show tech-support stp**
- **show spanning-tree vlan**

STP によってブロックされているポートを表示するには、**show spanning-tree blockedports** コ マンドを使用します。

各ノードで学習またはエージングが発生するかどうかを確認するには、**show mac address-table dynamic vlan** コマンドを使用します。

## **STP** データ ループのトラブルシューティング

データ ループは、STP ネットワークでよく見られる問題です。データ ループの症状の一部は 次のとおりです。

- 高いリンク使用率、最大 100%
- 高い CPU およびバックプレーン トラフィック使用率
- 一定の MAC アドレスの再学習とフラッピング
- インターフェイスでの過剰な出力ドロップ

l2fm ロギング レベルが 4 以上の場合、スイッチはホスト MAC アドレス フラッピングの発生 をログに記録し、STP データ ループの特定に役立ちます。1 秒以内に MAC アドレスの移動が 検出され、10 回連続して移動すると、スイッチは MAC アドレスが移動しているポートの 1 つ のVLANで学習を無効にします。学習は120秒間無効になり、自動的に再度有効になります。

Syslog は、学習が無効または有効になっている間に生成されます。**logging level l2fm** *log-level* コマンドを使用して、ログ レベルを設定できます。

手順の概要

- **1.** switch# **show interface** *interface-type slot*/*port* **include rate**
- **2.** switch(config)# **interface** *interface-type slot*/*port*
- **3.** switch(config-if)# **shutdown**
- **4.** switch(config-if)# **show spanning-tree vlan** *vlan-id*
- **5.** (任意) switch(config-if)# **show spanning-tree interface** *interface-type slot*/*port* **detail**
- **6.** (任意) switch(config-if)# **show interface counters errors**

#### 手順の詳細

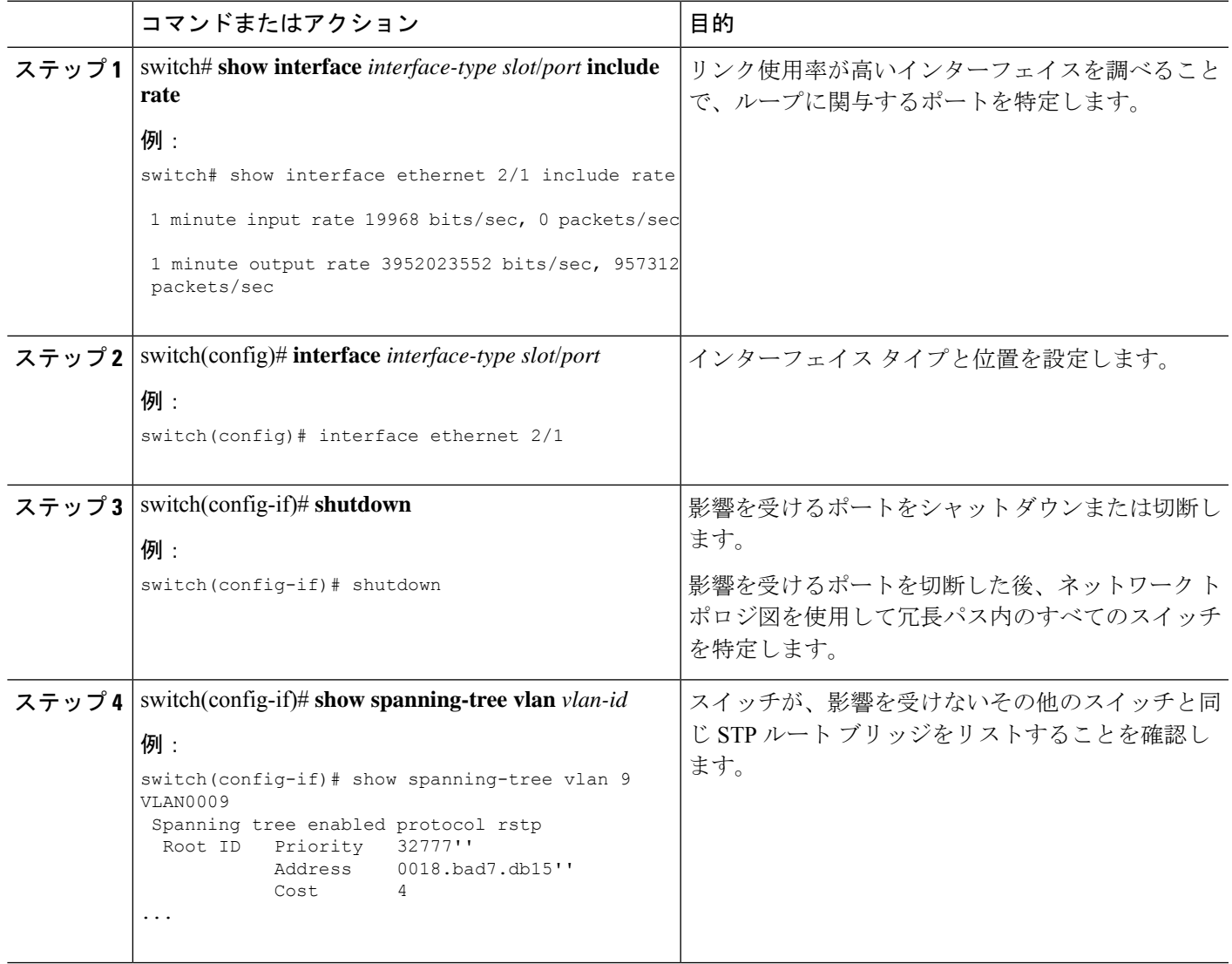

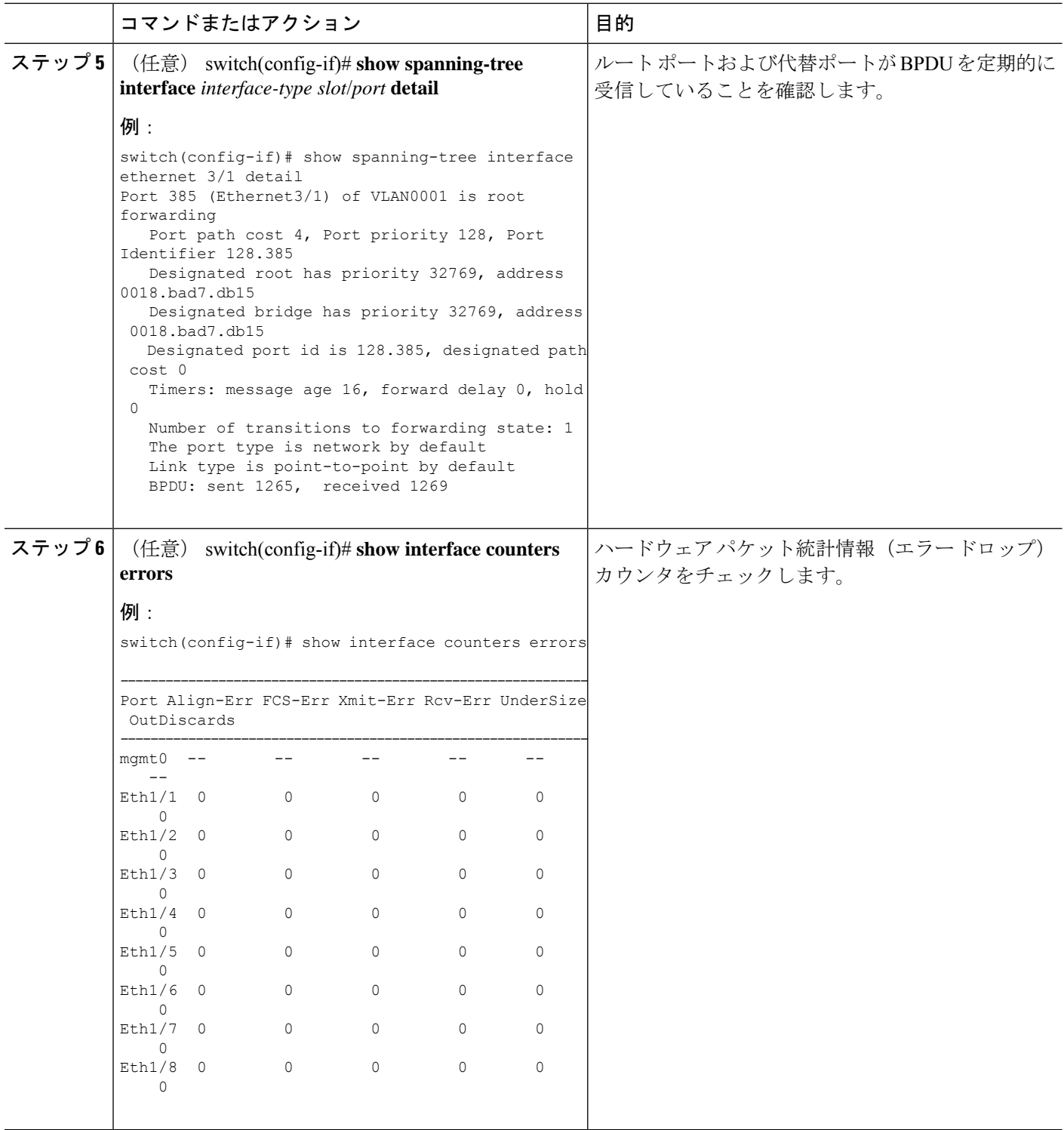

### 例

次に、指定ポートが定期的に BPDU を送信している例を示します。

switch# show spanning-tree interface ethernet 3/1 detail Port 385 (Ethernet3/1) of VLAN0001 is root forwarding Port path cost 4, Port priority 128, Port Identifier 128.385 Designated root has priority 32769, address 0018.bad7.db15 Designated bridge has priority 32769, address 0018.bad7.db15 Designated port id is 128.385, designated path cost 0 Timers: message age 16, forward delay 0, hold 0 Number of transitions to forwarding state: 1 The port type is network by default Link type is point-to-point by default BPDU: sent 1265, received 1269

次に、ハードウェアパケット統計カウンタでBPDUエラードロップの可能性をチェッ クする例を示します。

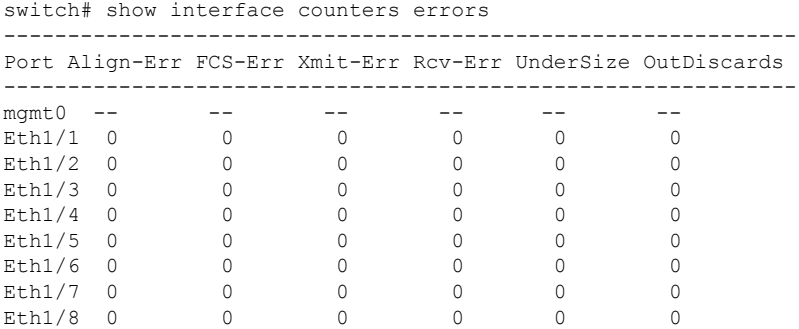

# 過剰なパケットフラッディングのトラブルシューティン グ

STPトポロジが不安定になると、STPネットワークで過剰なパケットフラッディングが発生す る可能性があります。Rapid STP または Multiple STP(MST)では、ポートの状態が転送に変 更され、ロールが指定からルートに変更されると、トポロジが変更されることがあります。 RapidSTP は、レイヤ 2 転送テーブルをただちにフラッシュします。802.1D はエージング タイ ムを短縮します。転送テーブルの即時フラッシュにより、接続はより高速に復元されますが、 フラッディングが増加します。

安定したトポロジでは、トポロジを変更しても過剰なフラッディングは発生しません。リンク フラップはトポロジの変更を引き起こす可能性があるため、継続的なリンクフラップはトポロ ジの変更とフラッディングを繰り返す可能性があります。フラッディングはネットワーク パ フォーマンスを低下させ、インターフェイスでパケットドロップを引き起こす可能性がありま す。

#### 手順の概要

- **1.** switch# **show spanning-tree vlan** *vlan-id* **detail**
- **2.** switch# **show spanning-tree vlan** *vlan-id* **detail**

#### 手順の詳細

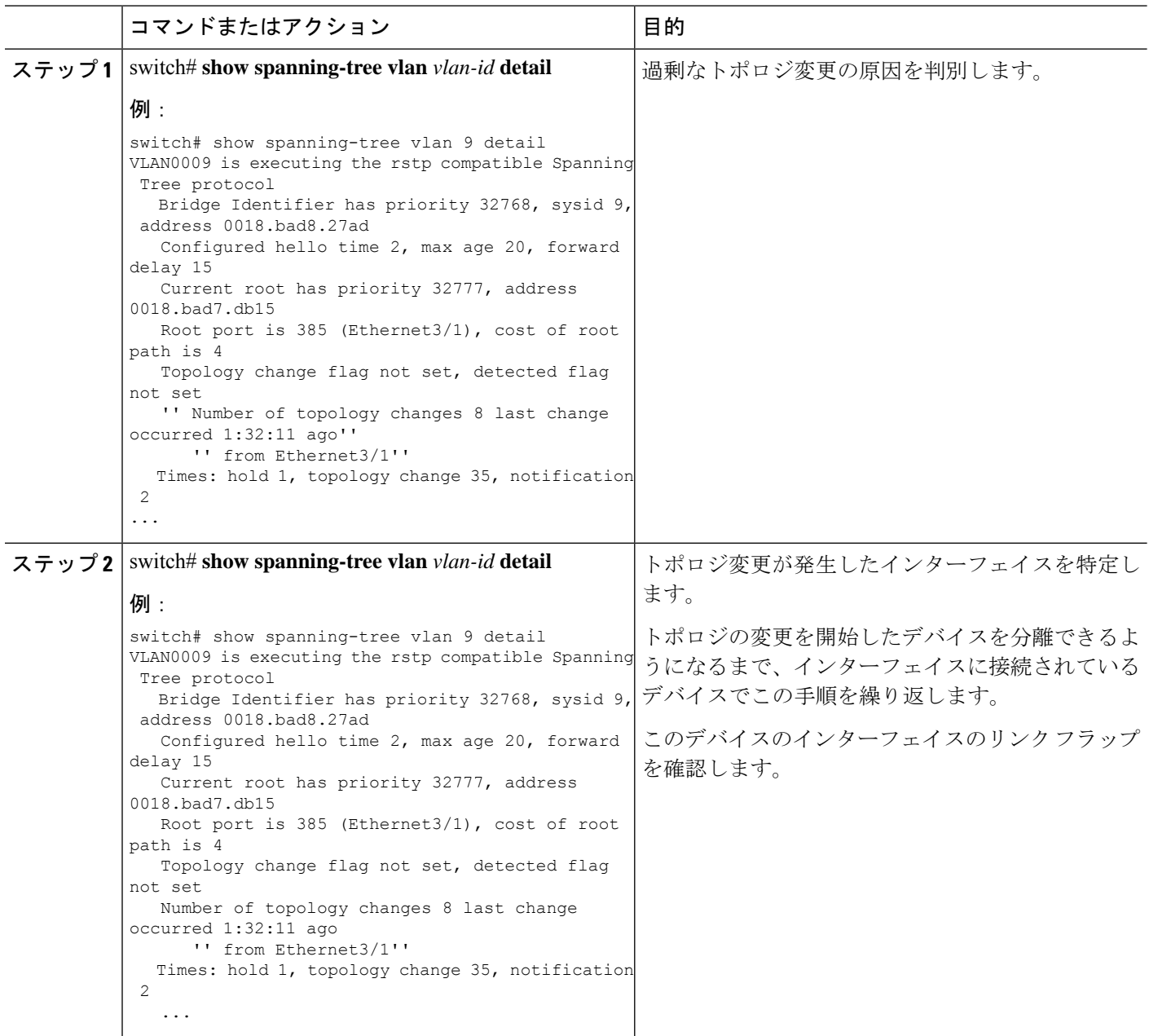

# コンバージェンス時間の問題のトラブルシューティング

STPのコンバージェンスに予想よりも長い時間がかかるか、予期しない最終的なネットワーク トポロジが発生する可能性があります。

コンバージェンスの問題をトラブルシューティングするには、次の問題を確認します。

• 文書化されたネットワーク トポロジ図のエラー。

- タイマーの設定ミス、直径、ブリッジ保証、ルートガード、BPDUガードなどのシスコ拡 張機能など。
- •推奨論理ポート(ポートVLAN)の制限を超えたコンバージェンス中のスイッチ CPUの 過負荷。
- STP に影響するソフトウェア障害。

## フォワーディング ループに対するネットワークの保護

STPが特定の障害に正しく対処できないことを処理するために、シスコでは、ネットワークを 転送ループから保護するための多数の機能と拡張機能を開発しました。

STP のトラブルシューティングは、特定の障害の原因を切り分けて見つけるのに役立ちます が、これらの拡張機能の実装は、ネットワークを転送ループから保護する唯一の方法です。

#### 始める前に

- すべてのスイッチ間リンクでシスコ独自の単方向リンク検出(UDLD)プロトコルを有効 にします。詳細については、『*Cisco Nexus 9000 Series NX-OS Interfaces Configuration Guide*』 を参照してください。
- すべてのスイッチ間リンクをスパニング ツリー ネットワーク ポート タイプとして設定し て、ブリッジ保証機能を設定します。

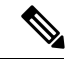

(注)

リンクの両側でブリッジ保証機能をイネーブルにする必要があり ます。そうでない場合は、Cisco NX-OS はブリッジ保証の不整合 のためにポートがブロック状態になります。

• すべてのエンドステーション ポートをスパニング ツリー エッジポート タイプとして設定 します。

STPエッジポートを設定して、ネットワークのパフォーマンスに影響を与える可能性のあ るトポロジ変更通知および後続のフラッディングの量を制限する必要があります。このコ マンドは、エンドステーションに接続するポートでのみ使用します。そうしないと、偶発 的なトポロジ ループによってデータ パケット ループが発生し、デバイスとネットワーク の動作が中断される可能性があります。

• ポート チャネルの Link Aggregation ControlProtocol(LACP)をイネーブルにして、ポート チャネルの設定ミスの問題を回避します。詳細については、『*CiscoNexus 9000 SeriesNX-OS Interfaces Configuration Guide*』を参照してください。

スイッチ間リンクで自動ネゴシエーションをディセーブルにしないでください。自動ネゴ シエーションメカニズムは、リモート障害情報を伝達できます。これは、リモート側で障 害を検出する最も迅速な方法です。リモート側で障害が検出されると、リンクがまだパル スを受信している場合でも、ローカル側はリンクをダウンさせます。

# $\triangle$

STP タイマーを変更する場合は注意してください。STP タイマー 注意 は相互に依存しており、変更はネットワーク全体に影響を与える 可能性があります。

### 手順の概要

- **1.** (任意) switch(config)# **spanning-tree loopguard default**
- **2.** switch(config)# **spanning-tree bpduguard enable**
- **3.** switch(config)# **vlan** *vlan-range*
- **4.** switch(config)# **spanning-tree vlan** *vlan-range* **root primary**
- **5.** switch(config)# **spanning-tree vlan** *vlan-range* **root secondary**

### 手順の詳細

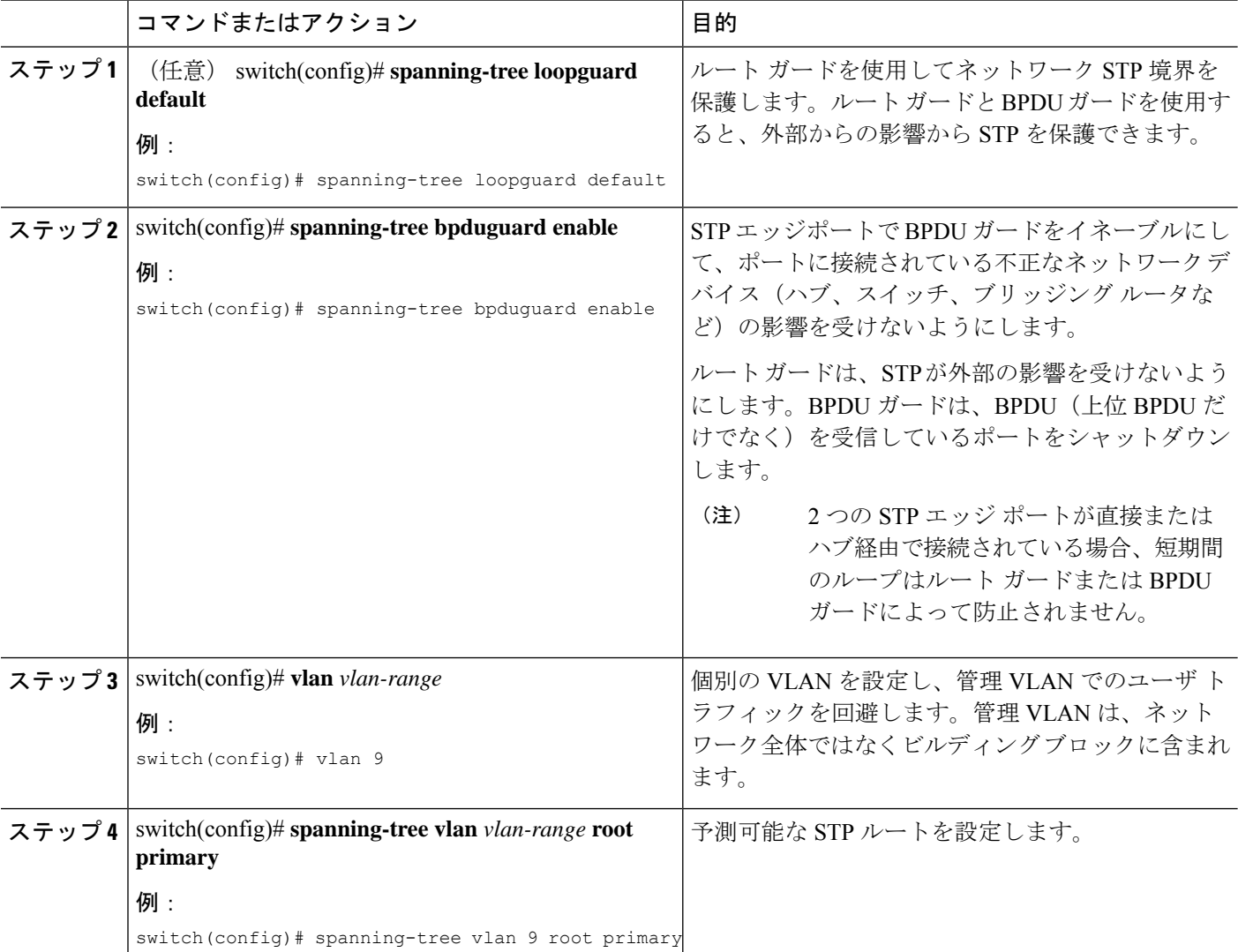

 $\mathbf I$ 

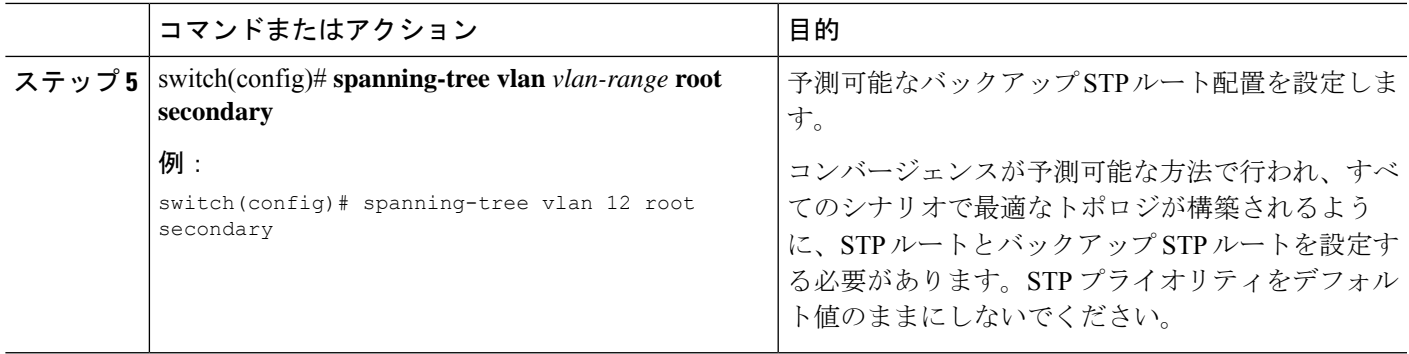

I

フォワーディング ループに対するネットワークの保護

翻訳について

このドキュメントは、米国シスコ発行ドキュメントの参考和訳です。リンク情報につきましては 、日本語版掲載時点で、英語版にアップデートがあり、リンク先のページが移動/変更されている 場合がありますことをご了承ください。あくまでも参考和訳となりますので、正式な内容につい ては米国サイトのドキュメントを参照ください。